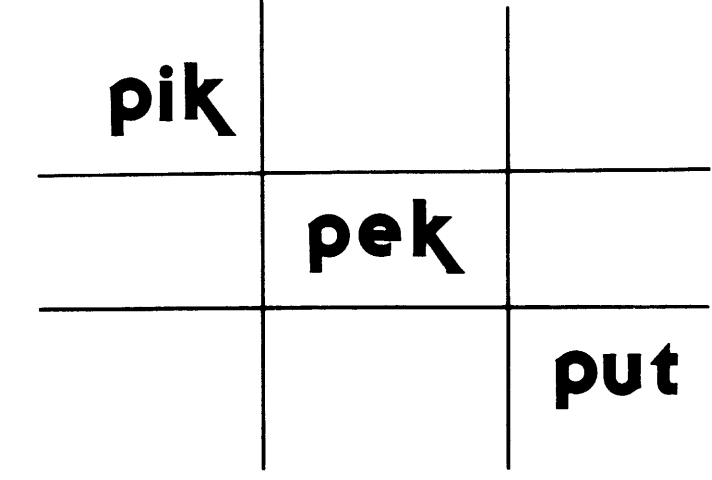

•

## Teacher's Guide for Program Nos. 1-8

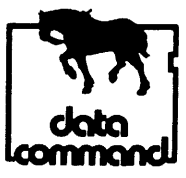

''the workhorse software for microcomputers''

© 1981 Data Command ISBN 0-8481-0114-6

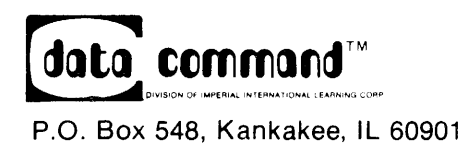

## **CONTENTS**

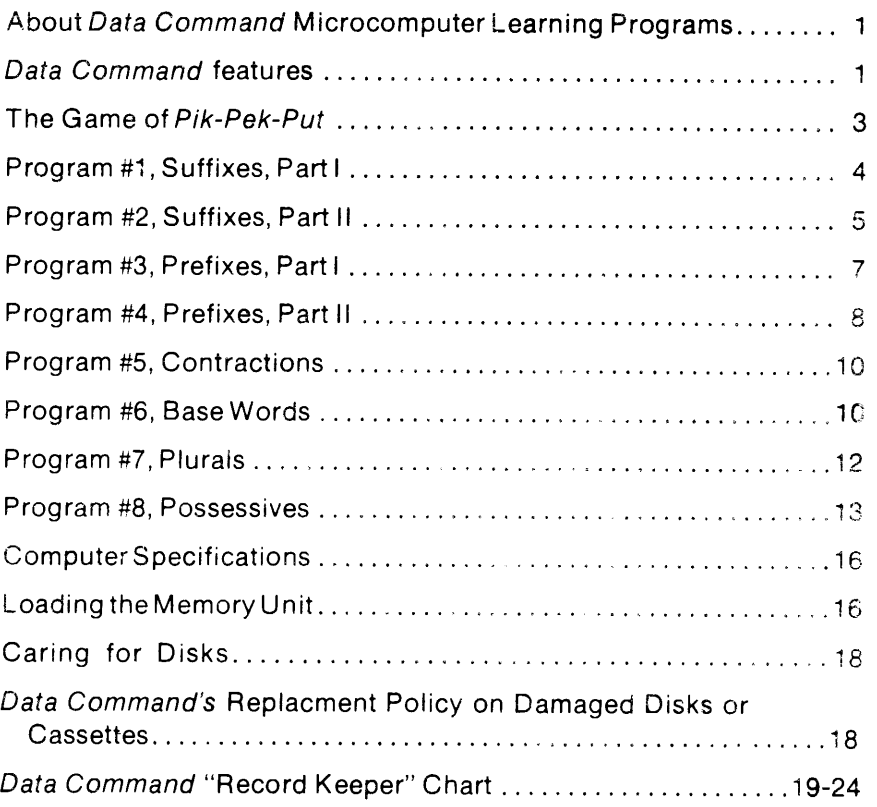

## **ABOUT DATA COMMAND MICROCOMPUTER LEARNING PROGRAMS**

Every Data Command program provides solid achievement in a specific reading skill. All instruction centers around specially designed learning games which give students incentive as they apply and practice their reading skills.

Every Data Command program is ready to use and easy to follow, requiring an absolute minimum of prior knowledge to use effectively. The teacher needs virtually no preparation to get students started in any Data Command program. And once started, the computer gives the student step-by-step directions tor everything to be done Successful participation is a snap!

Data Command is a division of Imperial International Learning Corporation, for more than 17 years a leader in the publication of top-quality audiovisual learning programs for schools

This long experience in meeting children's individual learning needs has been used to make every Data Command program a valid, effective, and truly enjoyable learning activity. Our experience in preparing educational materials 'S your assurance that every Data Command program is well suited to the learning needs of your students

## **DATA COMMAND FEATURES**

Every Data Command microcomputer learning program is enhanced by extra measures of teaching effectiveness. The unique features of the *Data*  Command programs are describec below.

#### Self-Directing, Self·Corredlng

Every Data Command program has been carefully designed to be selfdirecting and self-correcting. Once the program is begun, the student always knows exactly what he is to do next. The self-correcting feature of the programs lets the student know immediately whether each response is right or wrong. This immediate feedback feature provides strong reinforcement of every reading skill.

#### Student **Options**

Each Data Command program is composed of three sections, or "rounds. designed to be done at three different sittings. Each time a program is begun. the student selects the particular round he wishes to do.<sup>\*</sup>

<sup>A</sup>unique "skip" option lets the student bypass game directions and basic reading instruction if he feels he already has enough information to participate in the program successfully.

#### Animated **Graphics**

The frequent use of animated microcomputer graphics makes the programs visually appealing. Students might see a tennis player serve the ball, witness tanks maneuver into position for battle, watch an Aipine skier speed down the slope and much more. The graphics are fully integrated with the <sup>1</sup> earr:ing experiences, making Data Command programs a solid combination of learning and enjoyment.

\*In cassette format, the round selection feature does not apply. Each program comes on three cassettes, each containing one round. The round to be played is therefore determined prior to programming the microcomputer.

#### Student Rewards

Through the use of clever graphics, the microcomputer rewards good student performance with a variety of visual prizes, such as trophies and other specially designed tributes. Consolation prizes and words of encouragement are given when a student's performance falls below a predesignated level. These features add to the uniquely personal nature of the microcomputer learning experience.

#### "Teacher Feature"

The teacher can see a summary of the student's performance in every Data Command program with the press of a button.

At the end of each round in a program, the computer gives the student the option to go on to another round or to stop, depending upon what the teacher has told him to do ahead of time. If he stops, he simply leaves the computer. The teacher then holds down the shift key and presses  $|\mathsf{T}|$  on the keyboard;\* presto! There on the screen is the number of the student's correct answers over the number tried. In many of the programs a list of words missed is also presented. The "Teacher Feature" allows the teacher to quickly prescribe additional work to remediate specific reading deficiencies.

'This is the procedure for the TRS-80. For the Apple, press  $\overline{L_i}$  while holding down the  $\overline{\text{CRTL}}$  key.

#### Functional Teacher's Gulde

A teacher's guide like this one accompanies every Data Command program. The guide provides a summary of each program, describes how each skill is taught, shows the teacher which words or sentences the student works with, and gives easy-to-follow directions for programming the microcomputer.

At the back of the guide are multiple copies of a class record keeper. These handy forms allow you to chart each student's progress through all reading skills taught by the programs described in this guide. You may feel free to reproduce additional copies of this form as needed.

#### Replacement of Cassettes or Diskettes

Imperial International guarantees all of its cassettes and diskettes. Faulty cassettes and diskettes will be replaced at no charge. Accidentally damaged or erased cassettes will be exchanged for a handling charge of \$2.00 eachdiskettes, \$5.00 each.

## **The Game of**

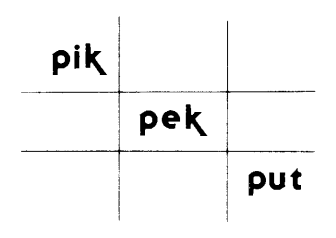

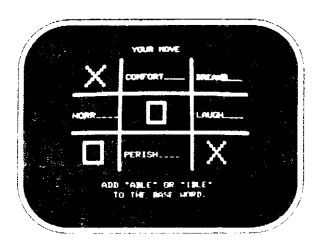

Pik-Pek-Put challenges the student to put his word skills to work to beat the computer in <sup>a</sup> game of strategy much like Tic-Tac-Toe.

The Pik-Pek-Put grid has a word or words in each of its squares. The student chooses the square he wishes to mark by moving the cursor. Simple directions for doing so are presented on the screen. When he has chosen his square, he

affixes the computer's word. {The exact response depends upon the specific skill being presented. It might be changing a contraction to its two-word form or adding a prefix. suffix, plural. or possessive ending.) If the response 1s correct the student gets an X. If the response is wrong, the student gets no mark. The computer then chooses its own square (it may select the square missed by the student; if it does, it will correct the student's work), and makes  $\mathbf i$ :s mark by affixing  $\mathbf s$  word in the same way as the student. The winner is the first one to get three in a row.  $P/k$ -Pek-Put combines the necessity to move intelligently with the need to carefully apply word recognition skills.

The computer provides basic instruction in the specific word skill needed to play each game, gives examples of correct usage, and provides complete, easy-to-follow directions for playing the game.

#### **NOTE**

At the conclusion of each round in each program, the microcomputer will instruct the student to tell the reacher that he has finished the round (unless the student has been instructed otherwise). If you wish procedures: For the TRS-80, press the **IT** key while holding down the to see the student's score for the round just completed, follow these SHIFT: key. For the Apple II or Apple II Plus, press F1 while holding down the CRTL key.

#### Program #1-Suffixes, Part I

This program gives the student valuable experience affixing six common suffixes to as many as 152 base words. To play, the student must add the correct suffix to base words supplied by the microcomputer. The words and suffixes used in the program are given below:

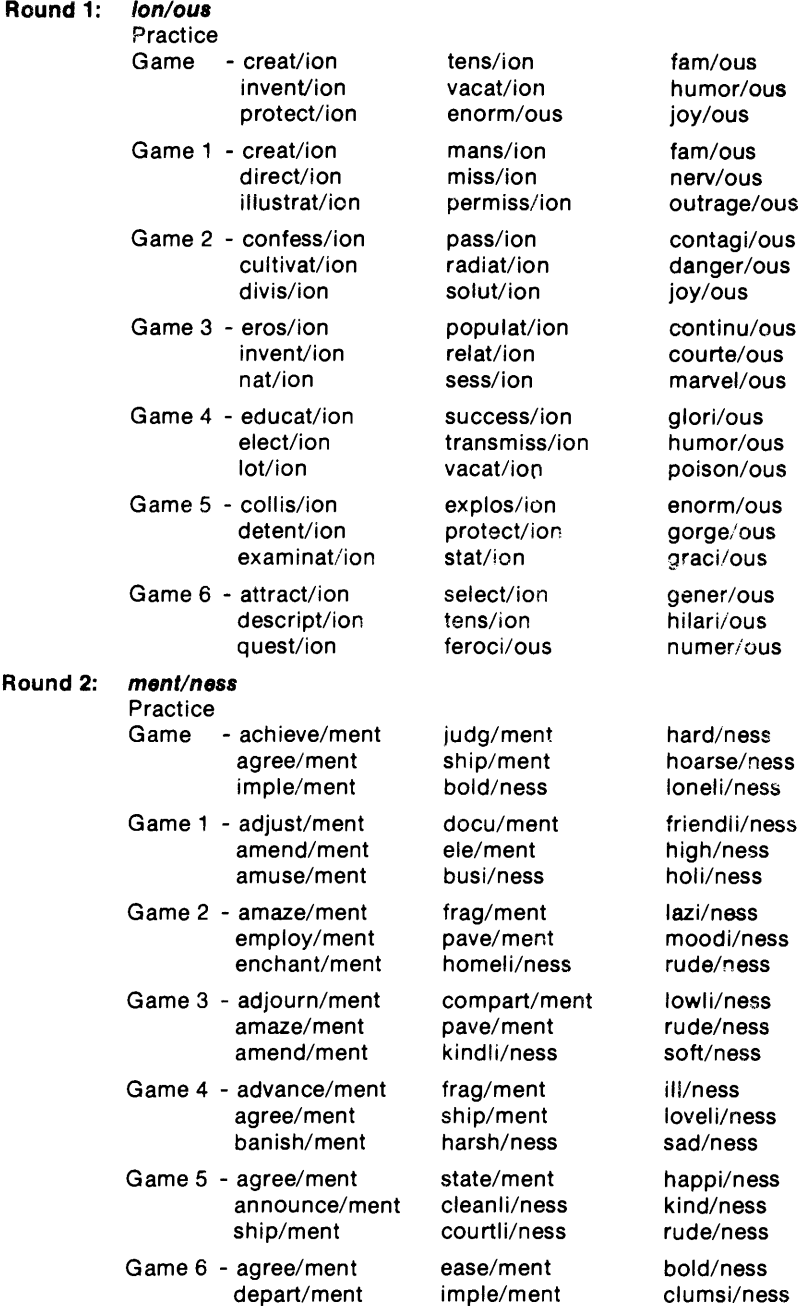

develop/ment judg/ment iII/ness

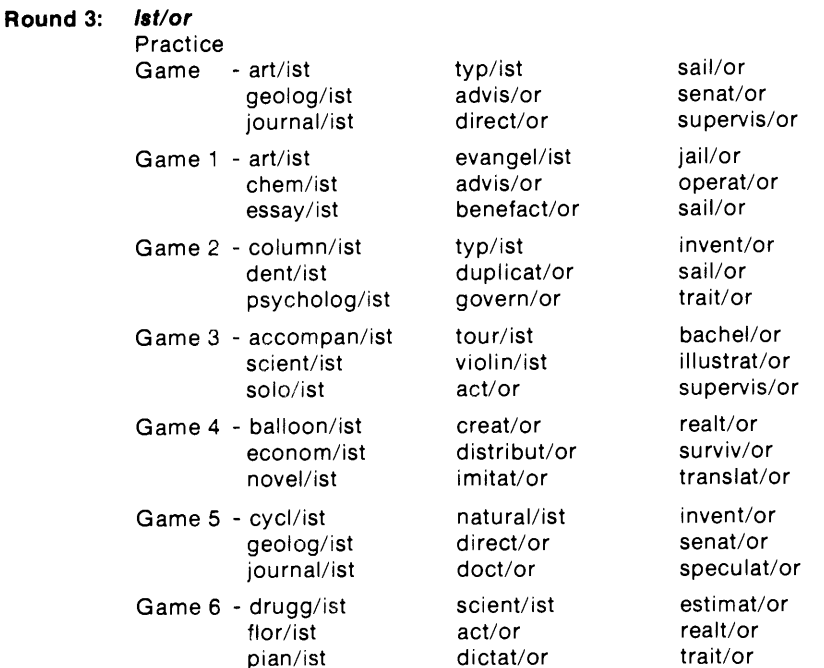

## Program #2-Suffixes, Part II

This program gives the student valuable experience affixing six common suffixes to as many as 152 base words. To play, the student must add the correct suffixes to base words supplied by the microcomputer. The words and suffixes used in the program are given below:

#### **Round 1: lsh/lty**

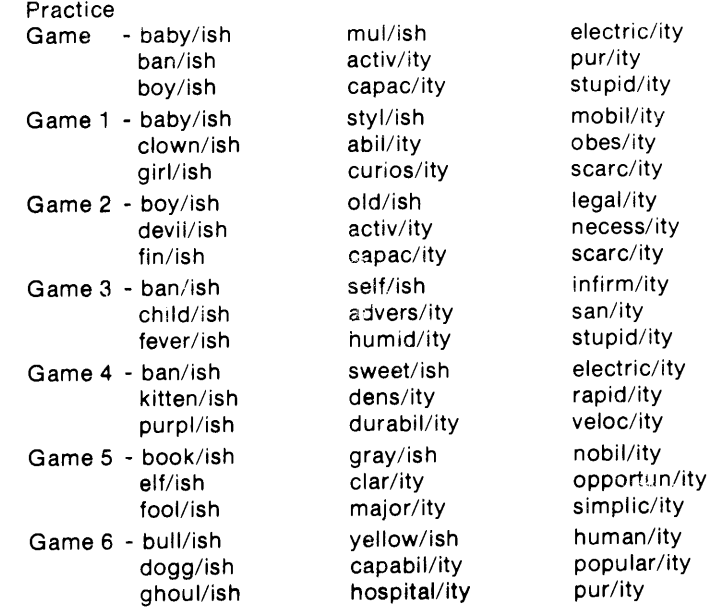

#### **Round 2: able/Ible**

Practice

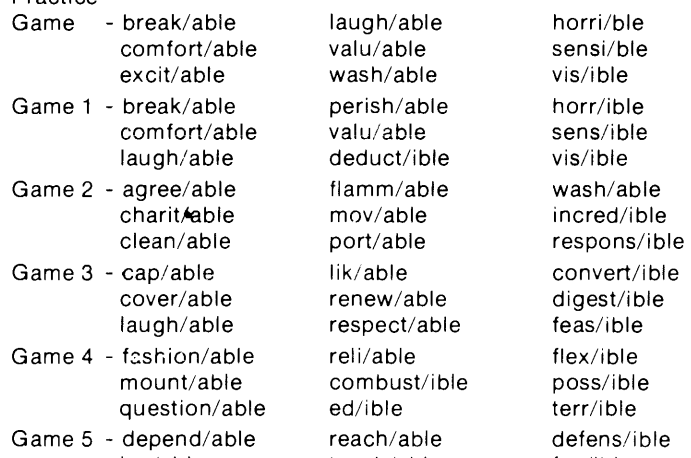

Game 6 - controll/able us/able invis/ible excit/able access/ible leg/ible speak/able invinc/ible tang/ible

lov/able teach/able fus/ible miser/able wash/able suggest/ibie

#### **Round 3: ance/ence**

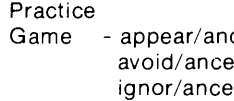

Game 1 - appear/ance mainten/ance confid/ence

Game2 - abund/ance expect/ance audi/ence

- Game 3 allegi/ance pen/ance audi/ence
- Game4 acquaint/ance ignor/ance confid/ence annoy/ance reli/ance differ/ence clear/ance abs/ence prud/ence

Game 5 - abund/ance entr/ance exist/ence

Game 6 - conduct/ance resist/ance evid/ence reli/ance emerg/ence refer/ence

ce - mainten/ance - confid/ence reli/ance pati/ence abs/ence refer/ence avoid/ance reli/ance pati/ence ignor/ance abs/ence refer/ence clear/ance import/ance evid/ence domin/ance resist/ance prud/ence annoy/ance temper/ance emerg/ence ignor/ance adher/ence pati/ence allegi/ance observ/ance influ/ence disturb/ance audi/ence prud/ence pen/ance adher/ence independ/ence

#### **Program #3-Preflxes, Part I**

In this program students build their word recognition skills by affixing six common prefixes to as many as 166 base words. To play, students must add the correct prefixes to base words supplied by the microcomputer. The words and prefixes used in the program are given below:

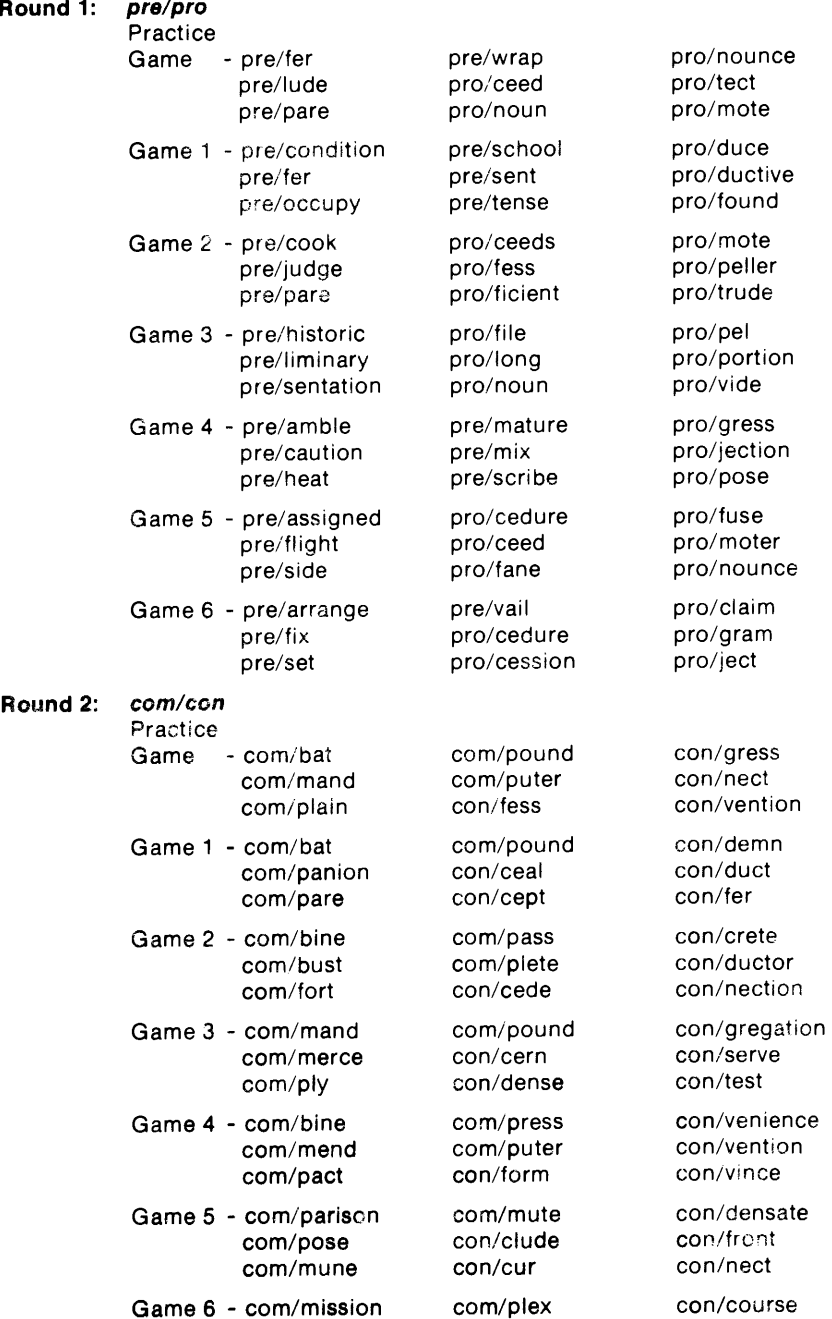

com/pete com/pression con/gress<br>com/plain con/cise con/quer com/plain

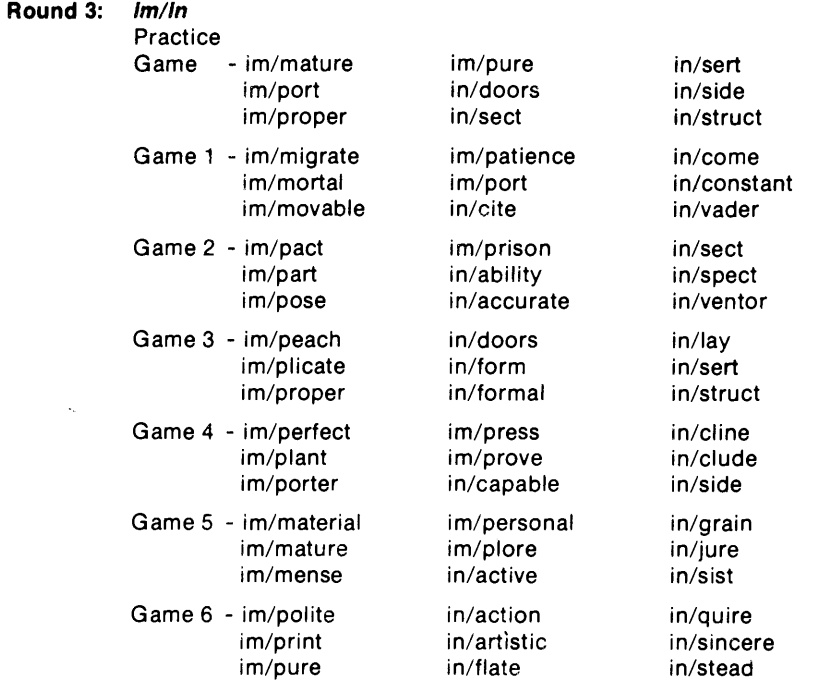

### **Program #4-Prefixes, Part** II

In this program students build their word recognition skills by.affixing six common prefixes to as many as 166 base words. To play, students must add the correct prefixes to base words supplied by the microcomputer. The words and prefixes used in the program are included below:

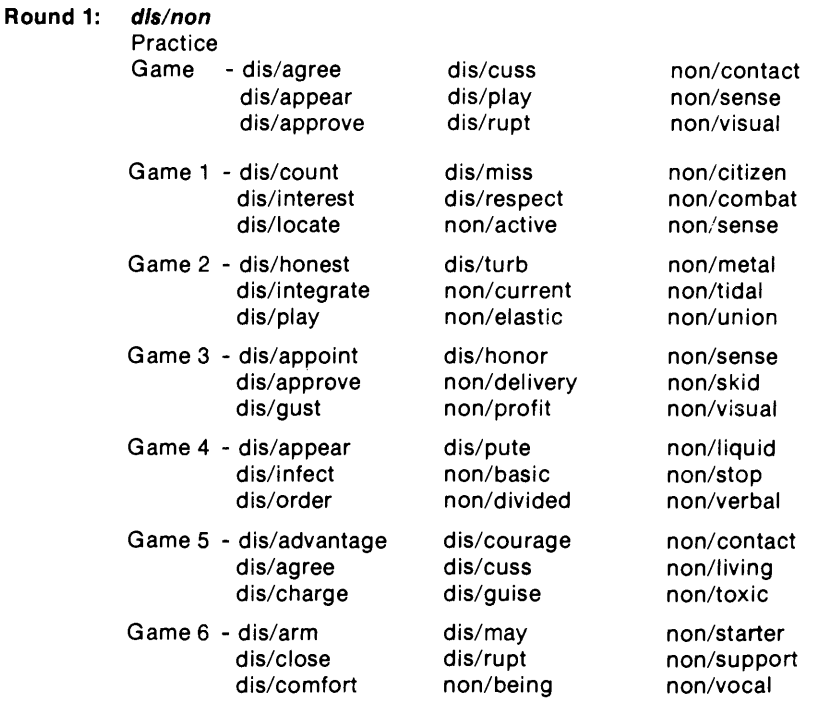

### **Round 2: ex/re**

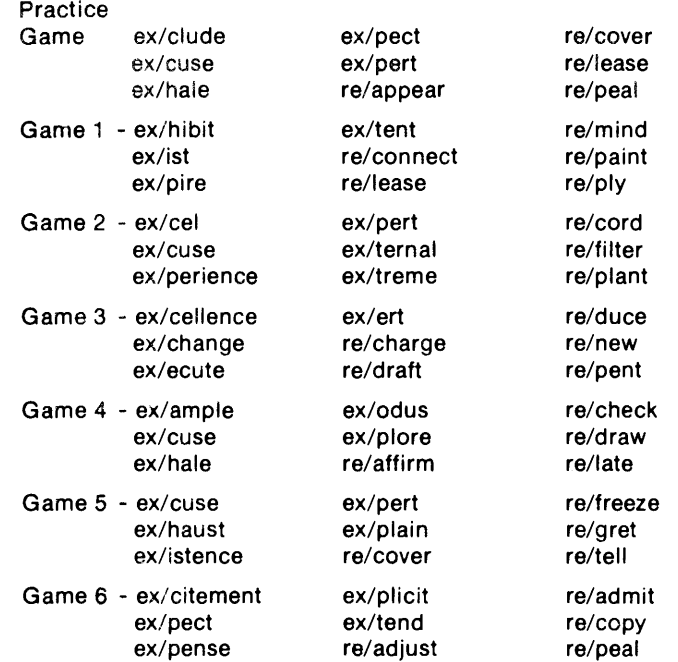

### Round 3: de/un

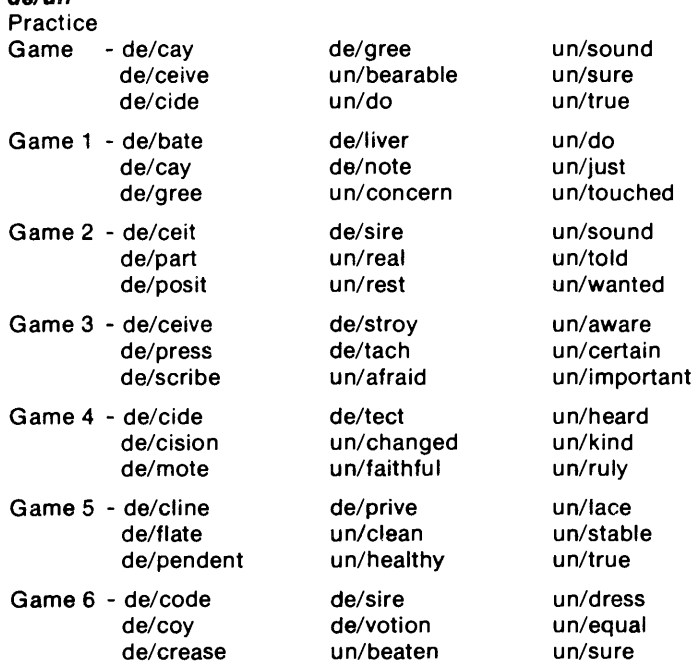

**9** 

#### Program #5-Contractions

This program builds the ability to identify and correctly use49 different contractions. To play, the student must change contractions supplied by the computer to their two-word forms (or vice versa). The general procedure followed in each round is as follows: round 1, changing contractions to their two-word forms; round 2, changing two-word forms to their contractions; round 3, a mix of the procedures in rounds 1 and 2. A list of the contractions used in the program is given below:

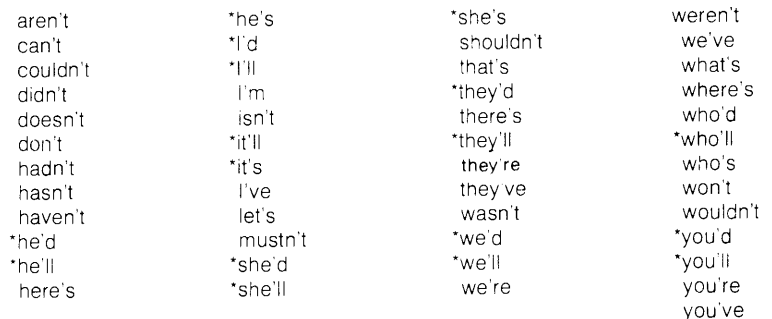

\*Because of programming limitations, the computer will accept only one right answer leven though there are two correct twoword forms for these contractions. The correct answer is the most commonly used two-word form

#### Program #6-Base Words

Î

This program will help the student gain proficiency in recognizing the bases of up to 185 affixed words. To play, the student must identify and type the bases of words with prefixes and/or suffixes supplied by the microcomputer. The base words and affixes used in the program are given below:

#### Round 1: base words with prefixes

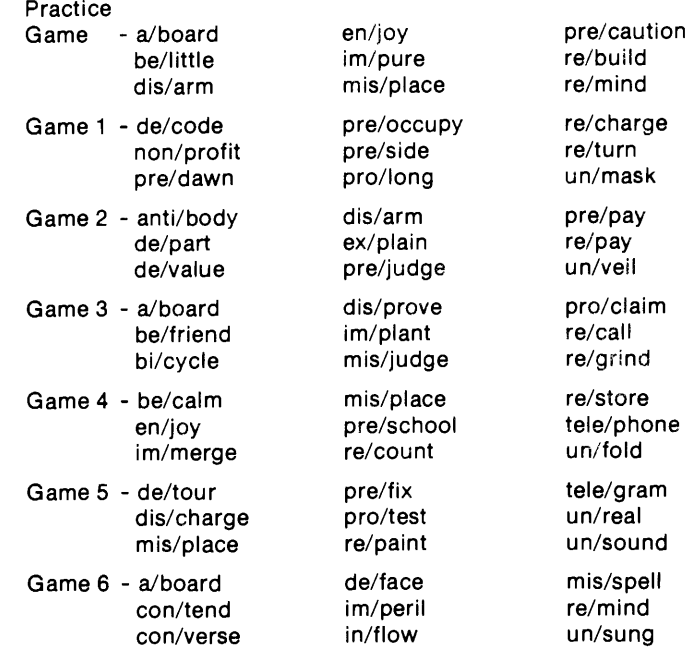

#### **Round 2: base words with suffixes**  Practice

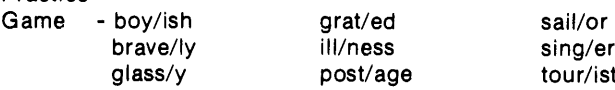

Game 1 - angel/ic gold/en pave/ment<br>cash/ier help/less square/ly dealer/ship ill/ness thank/ful

Game 2 - brave/ly high/ness show/y danger/ous peace/ful tour/ist essay/ist plant/er trail/er

Game 3 - drama/tic paint/er shape/ly<br>fox/v sad/ness teach/er hard/ly sail/or wood/en

Game 4 - baby/isn farm/er post/age color/fully govern/or short/age

Game 5 - atom/ic court/ship sad/ness

Game 6 - agree/ment infant/ile room/y<br>care/fulness marvel/ous short/age care/fulness grain/less play/ful tire/some

ill/ness sing/er<br>post/age tour/ist post/age

sad/ness teach/er

coward/ly laugh/able spite/ful

box/ful honest/ly snow/y joy/ous soft/ened

help/less square/ly<br>ill/ness thank/ful

**Service** 

ţ

ţ

#### **Round 3: base words with affixes**  Practice

- Game anti/freeze magic/ian tele/scope deal/ership pre/wrap terror/ist in/act/ion sunn/y un/health/y
- Game 1 cloth/ier joy/ously tele/phone fore/stall near/ness treat/ment inter/change pave/ment un/thank/ful
- Game 2 ab/normal/ly read/er un/obtain/able<br>
fail/ure super/charge wool/en fall/ure super/charge wool/en
- Game 3 clown/ish mile/age pre/wrapp/ed
- Game 4 green/ery re/appear/ed tele/vision
- Game 5 anti/freeze gas/eous post/age dis/grace/ful in/organ/ic tour/ist dis/like non/work/er un/clean
- Game 6 act/or friend/ship magic/ian deal/ership in/law terror/ist fore/sight in/voic/ed un/health/y

co/pilot odd/ity sub/way in/voic/ed play/fully tele/scope

il/legal/ly sub/soil tire/less onion/like sweet/ly whole/some

tele/photo zest/fully in the set

### **Program #?-Plurals**

The object of this program is to provide meaningful experiences with the correct spelling of plural endings. To play, the student must spell the correct plural forms of 164 different singular words supplied by the computer. The words used in the program are given below with both their singular and plural spellings.

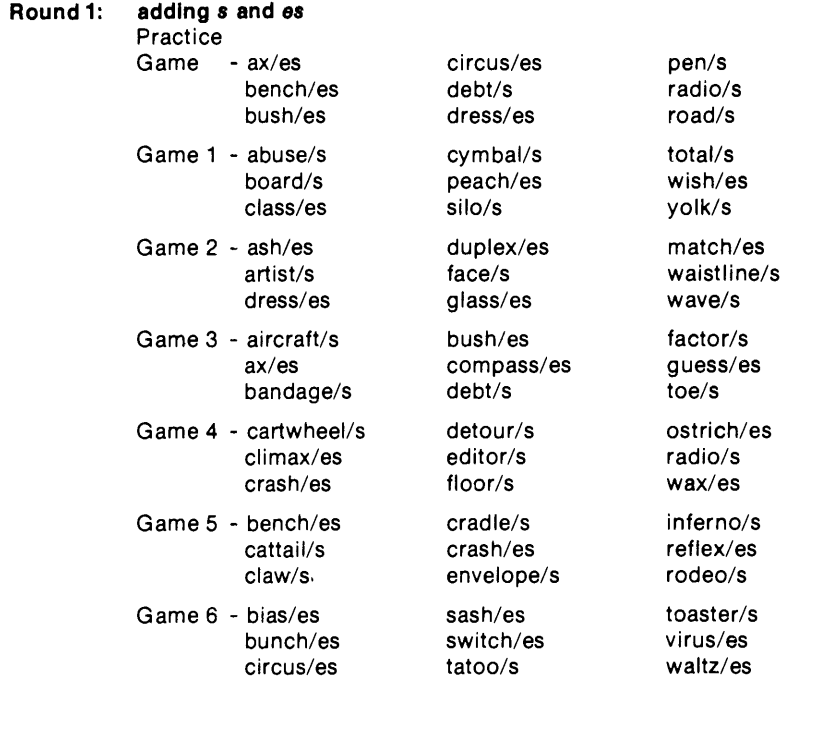

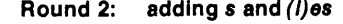

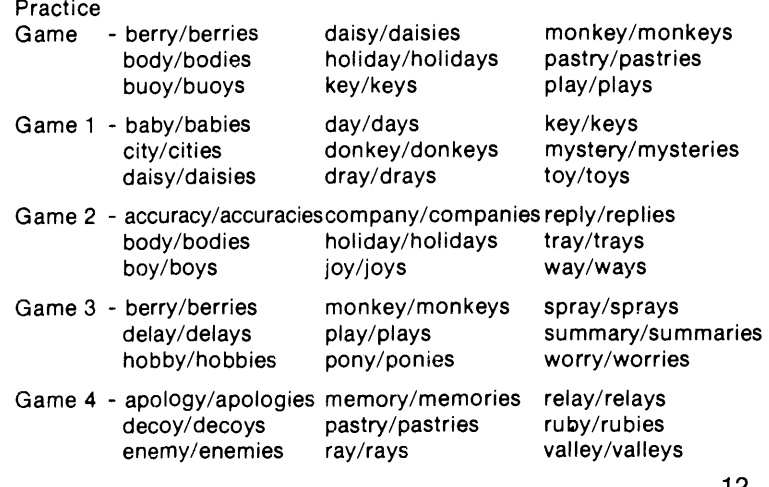

ł

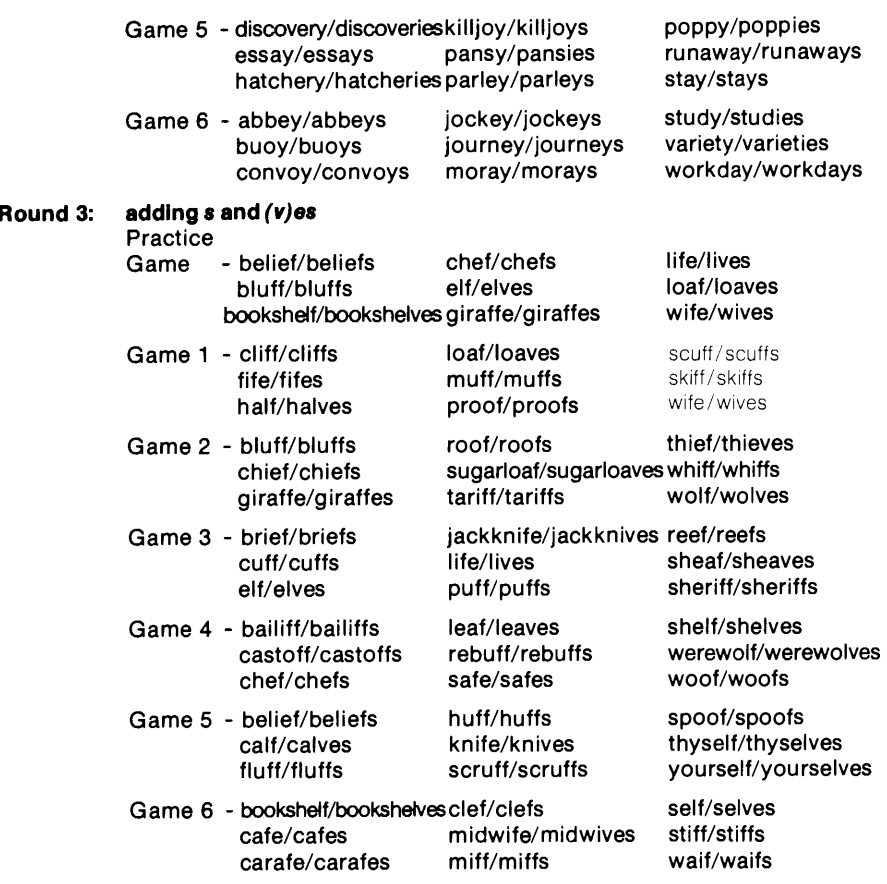

## **Program #8-Po88e88lves**

This game requires the correct spellings of the singular or plural possessive forms of up to 189 singular words. To play, the student must respell singular words given by the computer as singular possessives or plural possessives. The words used in the program are given below with both their singular and singular possessive or plural possessive forms.

 $\sim$ 

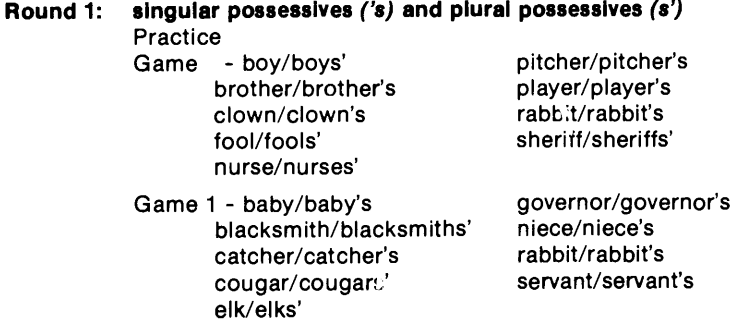

Game 2 - baker/baker's defector/defector's grower /grower's knight/knight's mother /mothers'

Game 3 - aunt/aunt's beggar /beggars' boy/boy's eagle/eagle's fish/fish's

Game 4 - artist/artists' brother /brother's father/father's knight/knights' monkey/monkey's

į

ż

 $\mathbb{R}^3$ 

Game 5 - bear/bear's bee/bee's bird/birds' driver/drivers' girl/girls'

Game 6 - cousin/cousins' person/person's<br>flower/flowers' snake/snake's flower/flowers' gardener/gardener's spider/spider's<br>hobo/hobos' uncle/uncles' hobo/hobos' parent/parents'

pianist/pianists' plumber/plumber's sheriff/sheriffs' worker/workers'

fool/fools' friend/friend's operator/operator's sister/sister's

piloVpilots' poet/ poet's prince/prince's worker/worker's

ostrich/ostrich's player/players' singer/singers' worker/worker's

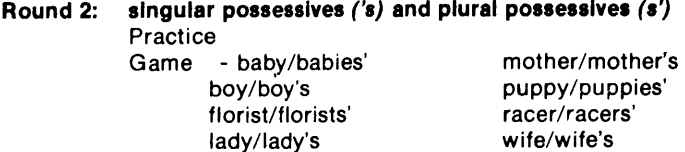

Game 1 - baby/babies' lawyer/lawyers' boss/boss's model/model's butterfly/butterfly's niece/niece's donkey/donkeys' sailor/sailor's lady/ladies'

monkey /monkey's

Game 2 - beaver/beaver's body /bodies' cowboy/cowboys' enemy/enemies' explorer/explorer's

Game 3 - coach/coaches' family/families' jockey/jockey's manager/manager's pony/ponies'

Game 4 - boy/boy's butterfly/butterflies' child/child's couple/couples' general/generals'

faculty /faculty's pupil/pupil's puppy/puppies' sitter/sitter's

robin/robin's runaway/runaway's soldier/soldiers' spy/spies'

killjoy/killjoy's pony/pony's teacher /teachers' worker/worker's

Game 5 - dancer/dancer's engineer/engineers' gang/gang's kid/kids' lady/lady's

Game 6 - fly/fly's jockey /jockeys' killjoy/killjoys' outlaw/outlaw's playmate/playmate's

pony/pony's printer/printers' spy/spy's writer/writers'

pony/ponies' scout/scout's squirrel/squirrels' witch/witch's

'

 $\frac{1}{2}$ 

۸

#### **Round 3: singular possessives ('s), plural possessives** (s'), **and irregular plurals made possessive (e.g., child, children's)**

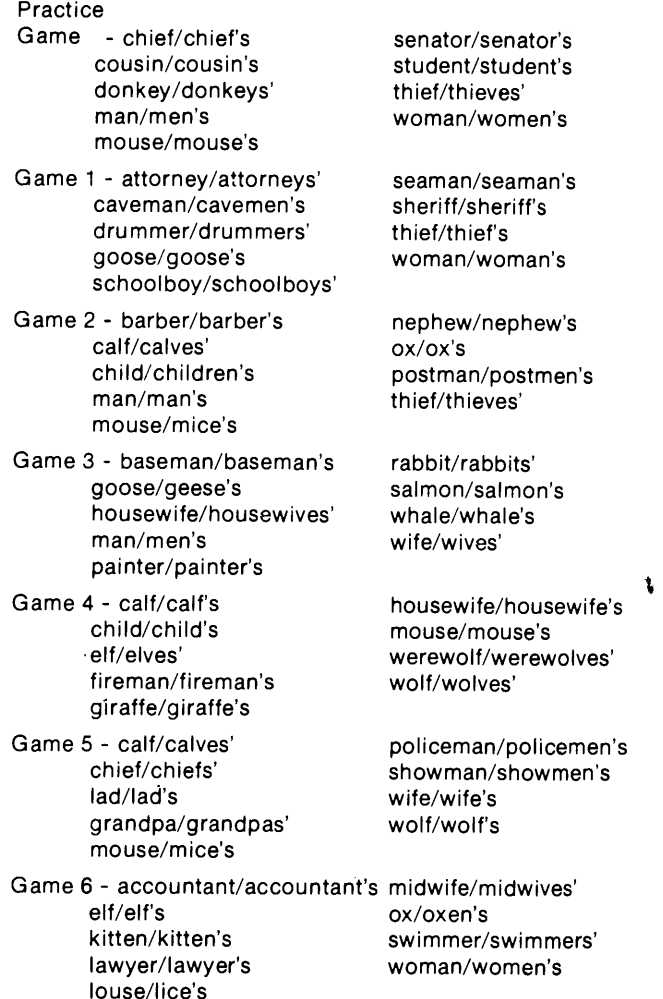

## **COMPUTER SPECIFICATIONS**

Data Command software is written for use with the Apple II<sup>\*</sup> and Apple II Plus<sup>\*</sup> and Radio Shack TRS-80\*\* Models I and III. Following are the minimum microcomputer memory requirements for using the software. (Please note the word "minimum". While the "minimum" memory requirement for the TRS-80 (disk) is 32K, Data Command programs can also be used on TRS-80 machines with 48K of memory. Similarly. while the TRS-80 (cassette) calls for 16K of RAM, Data Command cassettes can also be used with a 32K or 48K TRS-80 equipped with a tape drive)

### Apple II or Apple II Plus

"Applesoft" in ROM. 48K of RAM and one disk drive (The Apple II Plus microcomputer is factory equipped with "Applesoft" in ROM. The Apple II is not. Therefore, Apple II microcomputers must have an Applesoft firmware card added. Also, *Data Command* programs designed for Apple II microcomputers are released on 16 sector disks If your Disk Operating System runs in 13 sectors, you will need to update your system to 16 sectors as prescribed in Appendix H of The DOS (3.3) Manual. This updating will need to be done with any version of DOS released earlier than 3 3)

### TRS-80 (Cassette)

Model I, Level II Basic. 16K of RAM.

### TRS-80 (Disk)

į

ģ

 $\mathcal{R}$ 

Model I and Model III, Level II Basic 32K of RAM (this includes 16K of RAM in expansion interface) and one disk drive

\*Apple II is a registered trademark of Apple Computer. Inc. "TRS-80 is a trademark of Tandy Corporation

## **LOADING THE MEMORY UNIT**

#### Apple II or Apple II Plus

- 1. Insert the disk into Drive 1 with the label facing up.
- 2. Turn on the keyboard switch at left rear of microcomputer.
- 3. Turn on power to color monitor. If rear keyboard switch is already on, turn it off, then on again. A disk identification message should appear at the top of the screen.

### TRS-80 (Cassette)

- 1. Following instructions in the TRS-80 owner's manual, turn on the microcomputer and all components. The computer will ask: MEMORY SIZE?
- 2. Press ENTER key. Computer will say: RADIO SHACK LEVEL II BASIC READY>\*
- 3. Rewind cassette to beginning.
- 4. Depress !PLAYi key. (The tape will not start yet.)
- 5. Set volume level between 4 and 6 on volume control dial. If computer will not load, consult owner's manual for information on other volume adjust- :nents
- 6. Type CLOAD "P" and press ENTER . The cassette player will start automatically and begin loading the program. If the tape is loading correctly, two asterisks will soon appear in the upper right-hand corner of the screen. The asterisk on the right will begin to flash off and on. If after a

·11 your IRS-80 Model I 01 Model Ill 1s 32K ur 48K (cJ1sk) then make sure 1t 1s 1ri Disk Basic before beginning to load program. Consult owner's manual for details

moment these asterisks do not appear, rewind the tape and start the directions over. When the program has finished loading (approx. 3-4 minutes), the cassette player will automatically stop. The computer will

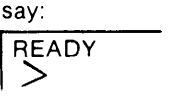

- 7. Type RUN and press ENTER
- **NOTE:** Each Data Command cassette has two identical programs. Both programs are contained serially on one side of the tape. Either may be used to program the microcomputer. If you experience difficulty loading one of the programs, try the other.

•

•

#### TRS-80, Model I (Disk)

Running a program:

- 1. Make sure the disk drive door is open.
- 2. Turn on microcomputer and its components.
- 3. Wait until the red light on Drive  $\partial$  goes out.
- 4. Insert the disk in Drive  $\emptyset$  with the bare oval going in first and with the write protect notch up. (The write protect notch is a small notch at the edge of the disk, covered by a small piece of tape.
- 5. Carefully close the disk drive door. If it catches, don't force it! Remove the disk and try again.
- 6. Press and release the reset button on the keyboard unit. This button is located at the back left, where the cable from the expansion interface enters the keyboard unit. The red light on Drive $\mathscr B$  will light, the screen will show

I TRSDOS-DISK OPERATING SYSTEM - VER 2.3 DOS READY

- 7. Type BASIC and press the white key marked  $\boxed{\text{ENTER}}$ . If you make a mistake typing, press the left-arrow key to erase it.
- 8. After a few seconds, the screen will clear again and will show

I HOW MANY FILES?

Answer this question by pressing the  $ENTER$  key.

9. Another question will appear.

HOW MANY FILES? MEMORY SiZE? Again, press the **ENTER** key.

10. The screen will now show:

HOW MANY FILES? MEMORY SIZE? RADIO SHACK DISK BASIC VERSION 2.2 READY *>-*

Type RUN "PIKPEK" (Quotation marks are necessary. Also note that there is no space between the words PIK and PEK.)

11. Now press the ENTER key once more, and the program will load from the disk. After a few seconds, it will start to run.

12. To stop a program at any time (except when the disk drive light is on), press the **BREAK** key. You may need to press it more than once. The program will stop and you will see

```
! ADY 2007
```
printed on the screen. Press the CLEAR key to clear the screen. Press the **ENTER** key.

- 13. To restart the program, type RUN and press the ENTER key.
- 14. To run another program, put the disk which contains that program in Drive  $f{g}$ . Be sure to shut the disk drive door.
- 15. Type RUN (program name) where the name of the program is again inserted between the quotes, and press ENTER.

### **TRS-80, Model** Ill

- 1. Repeat first five steps given above for the Model I.
- 2. Press the reset button on the surface of keyboard.
- 3. Follow the date and time entry directions given on the screen and press ENTER .
- 4. To restart the program, press the reset button.

## **CARING FOR DISKS**

The magnetic oxide on the floppy disks is soft and very thin. This fact necessitates handling and storing each disk with extreme care. To help you to assure the longest possible disk life, we list some precautions. Following them should minimize problems with the disks:

- •Don't touch the surface of the disk. Body oils can destroy the data on them.
- Don't leave a disk where it can collect dust. A dust particle can scratch the oxide. Always return the disks to their storage envelopes.
- Don't force a disk into a disk drive or into its storage envelope. If you encounter resistance, back out and try again.
- Don't bend or fold a disk. Doing so will cause tiny pieces of oxide to flake away, rendering the disk useless.
- Don't store disks where temperatures are likely to go beyond 110° For where there is danger of any kind of magnetism.
- Don't store disks lying flat on top of each other. Like phonograph records, store them vertically, in dust-proof containers.
- Don't turn a disk system on or off with a disk in the drive. Magnetic fields generated by the drive's motor may alter the data on the disk.

## **DATA COMMAND'S REPLACEMENT POLICY ON DAMAGED DISKS OR CASSETTES**

Data Command guarantees all of its microcomputer software, whether in disk or cassette form. Disks or cassettes found to be faulty upon first use will be replaced immediately at no charge. Accidentally damaged or erased cassettes will be exchanged for a handling charge of \$2.00 each. Disks which are inadvertently damaged or erased will be replaced for a handling charge of \$5.00 each. Damaged cassettes or disks must accompany request for replacement.

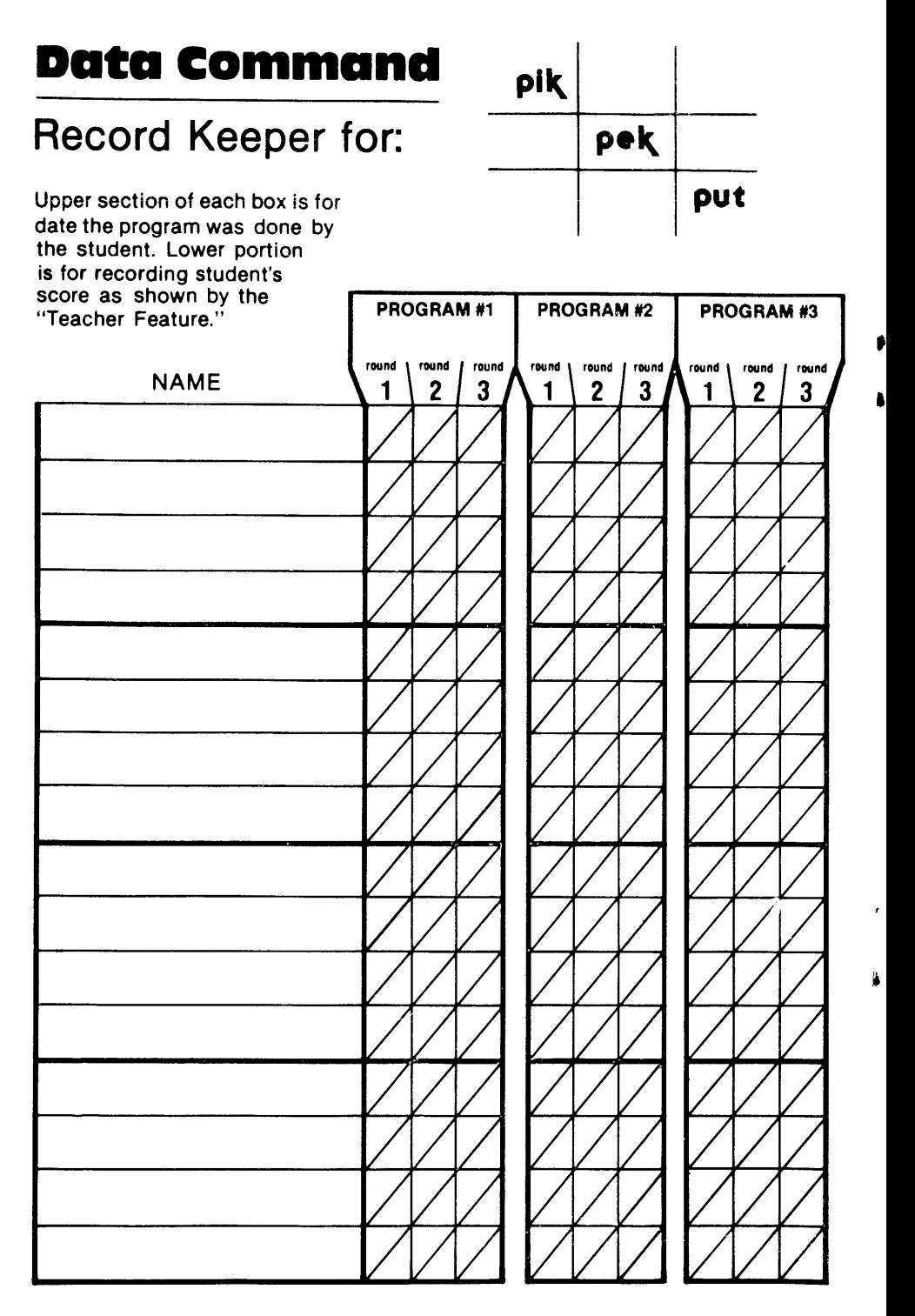

Instructor \_\_\_\_\_\_\_\_\_\_\_\_\_\_\_\_ \_

į

 $\frac{1}{2}$ 

Class \_\_\_\_\_\_\_\_\_\_\_\_\_\_\_\_ \_

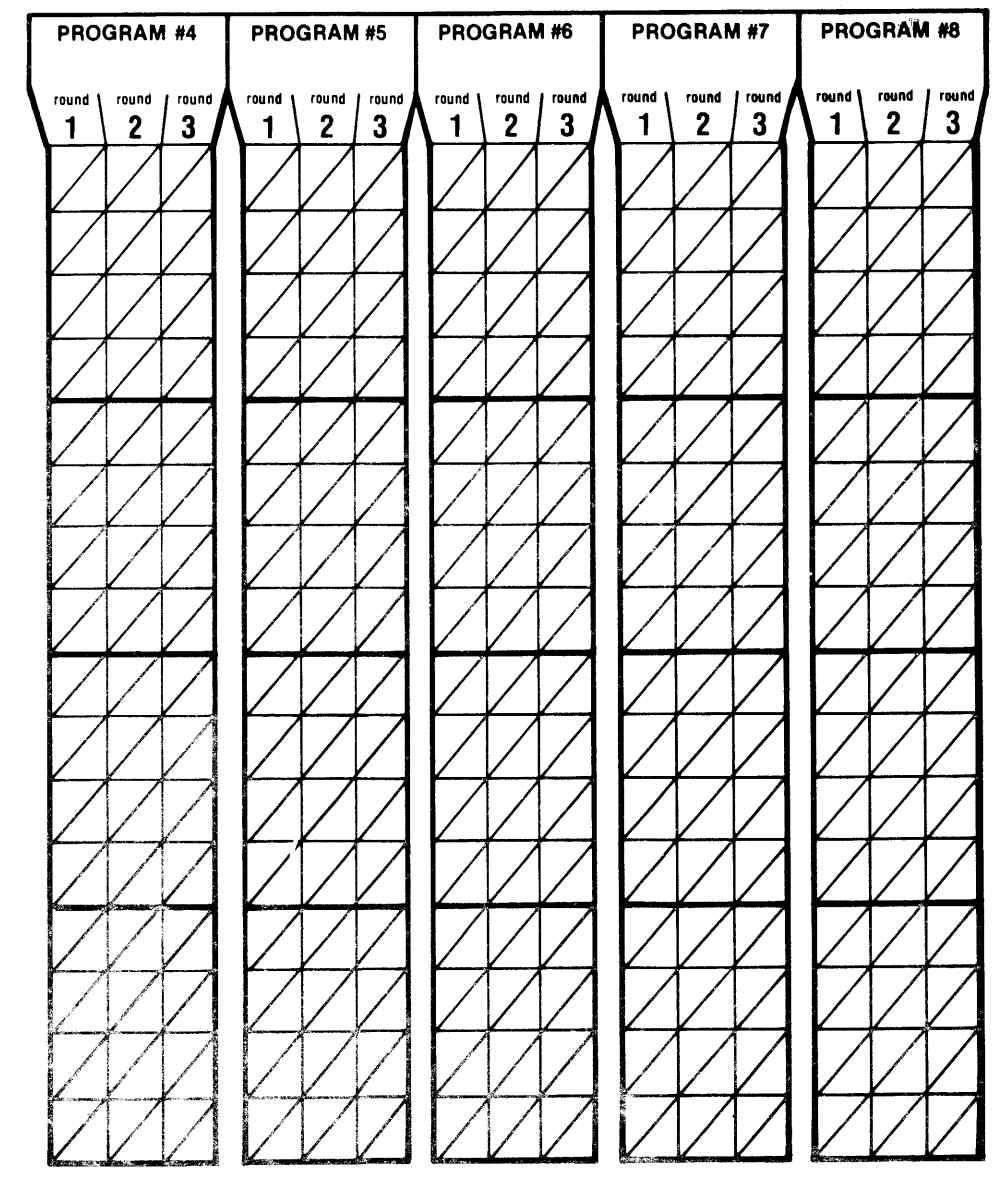

# **Data command**

Record Keeper for:

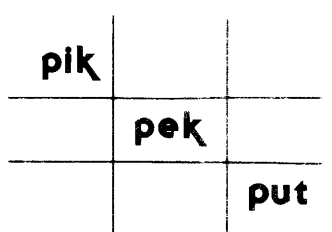

'

Upper section of each box is for date the program was done by the student. Lower portion is for recording student's score as shown by the

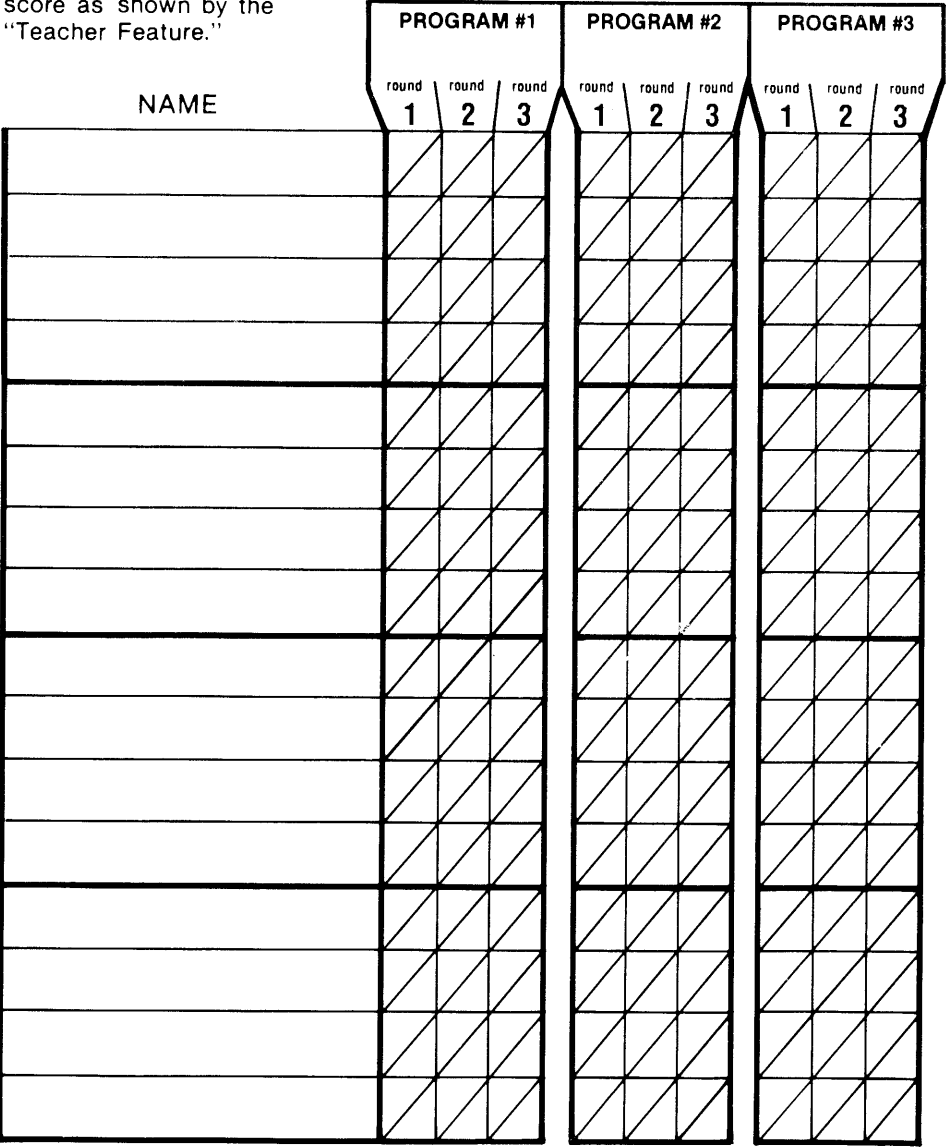

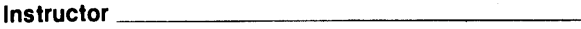

 $\frac{1}{2}$ Class  $\frac{1}{2}$ 

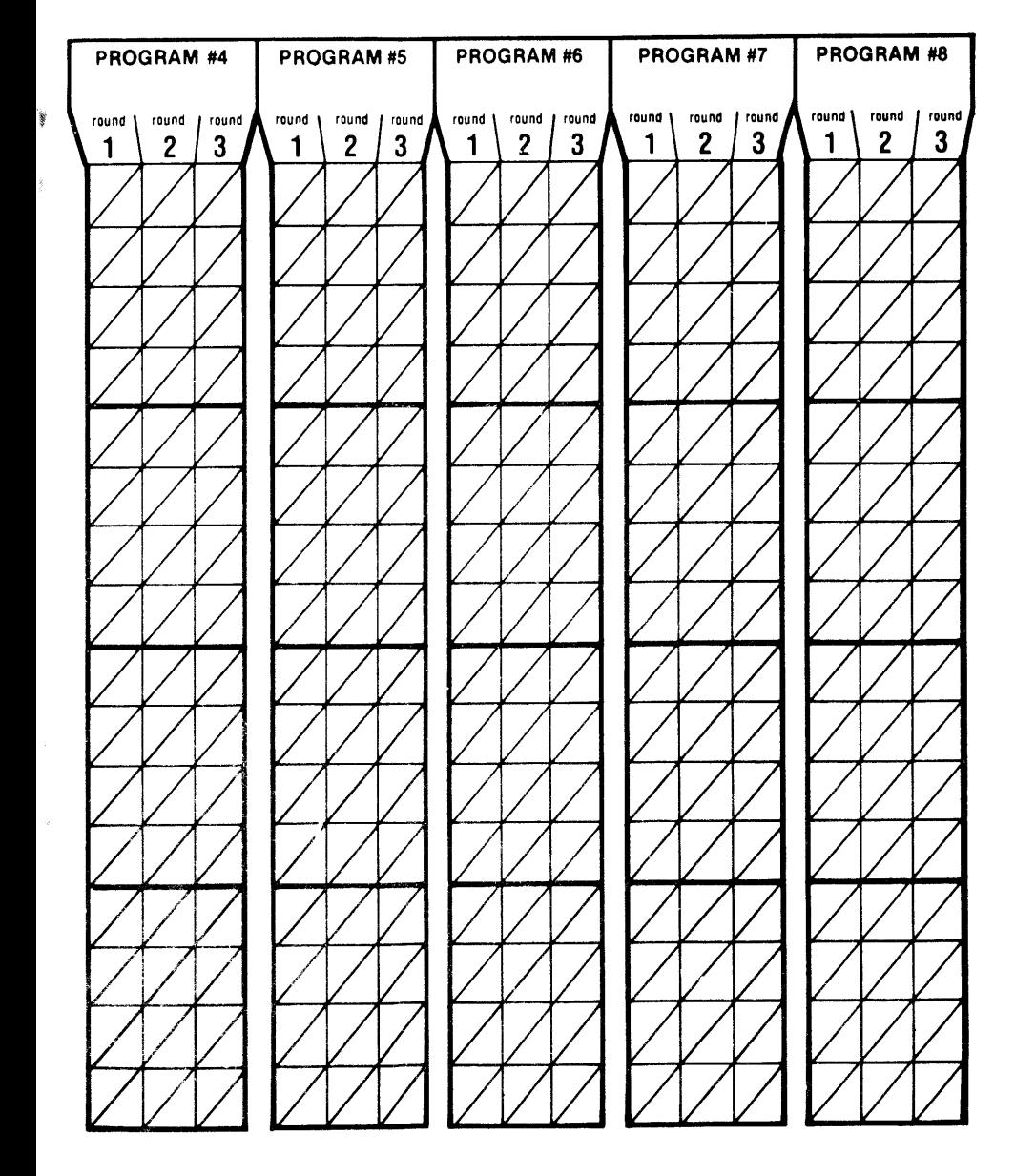

## **Data Command** *pik* I

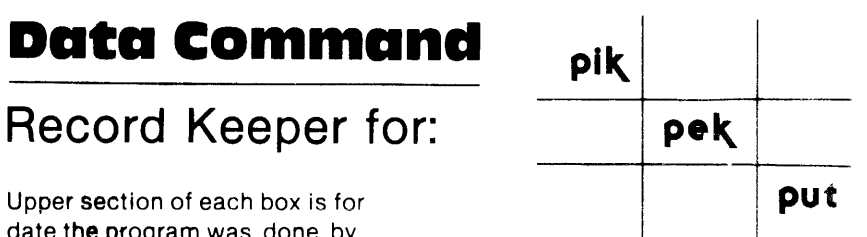

Upper section of each box is for date the program was done by the student. Lower portion is for recording student's score as shown by the

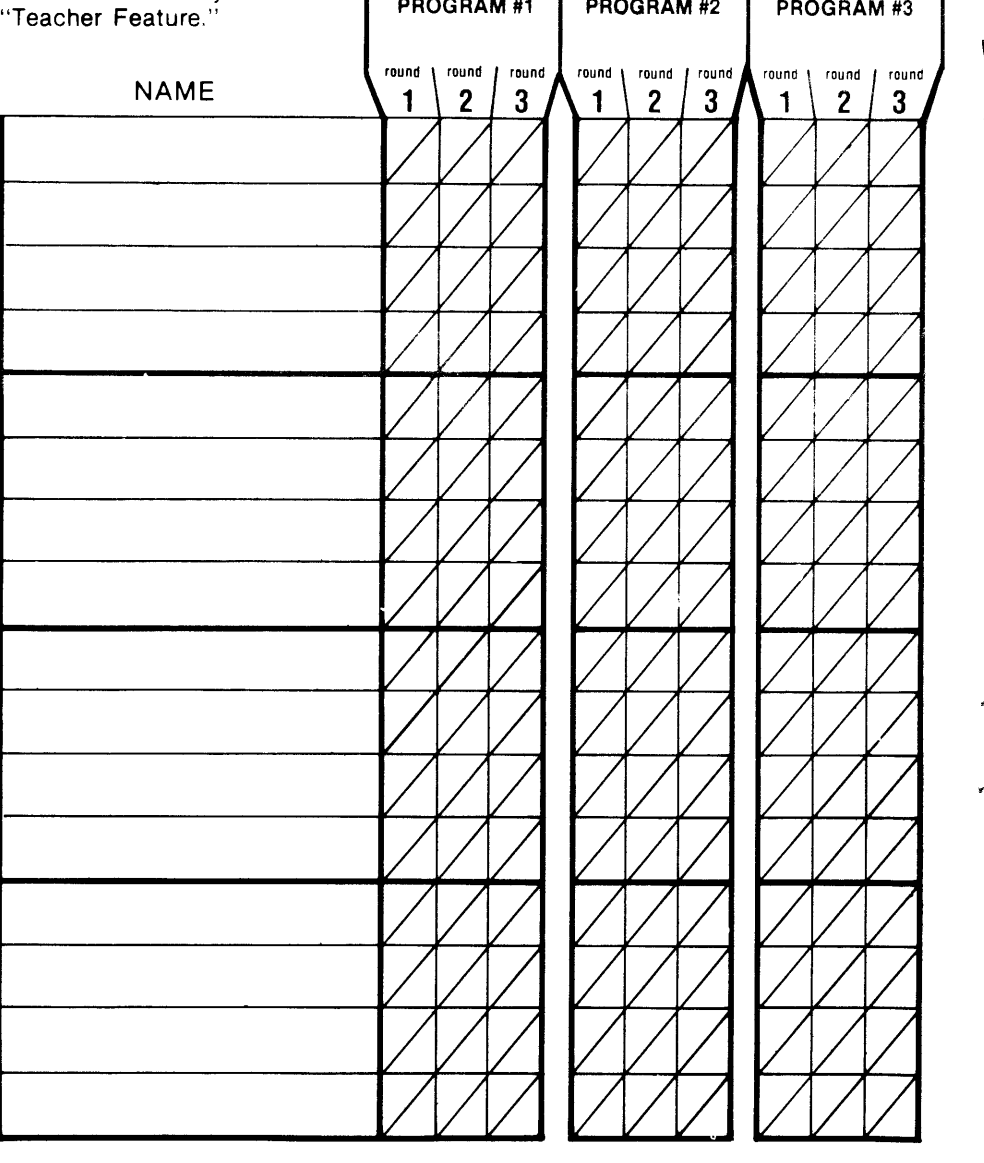

Instructor \_\_\_\_\_\_\_\_\_\_

Class \_\_\_\_\_\_\_\_\_\_\_\_\_\_\_ \_

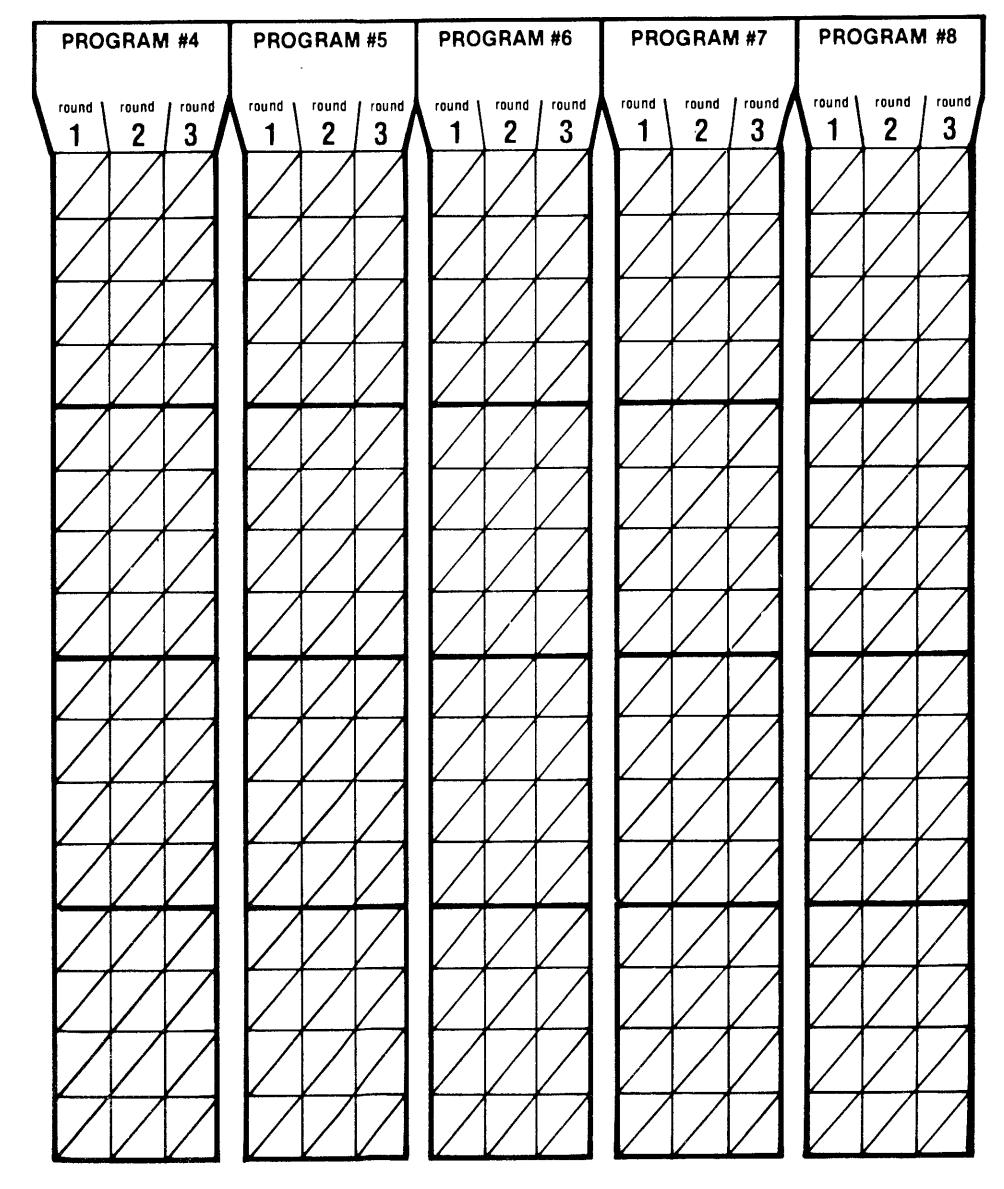

Ì.

×

#### Complete Listing of Data Command Microcomputer Programs (disk) for Reading. All programs available for TRS-80 Models I and Ill and for Apple II and Apple II Plus.

 $\sim$ 

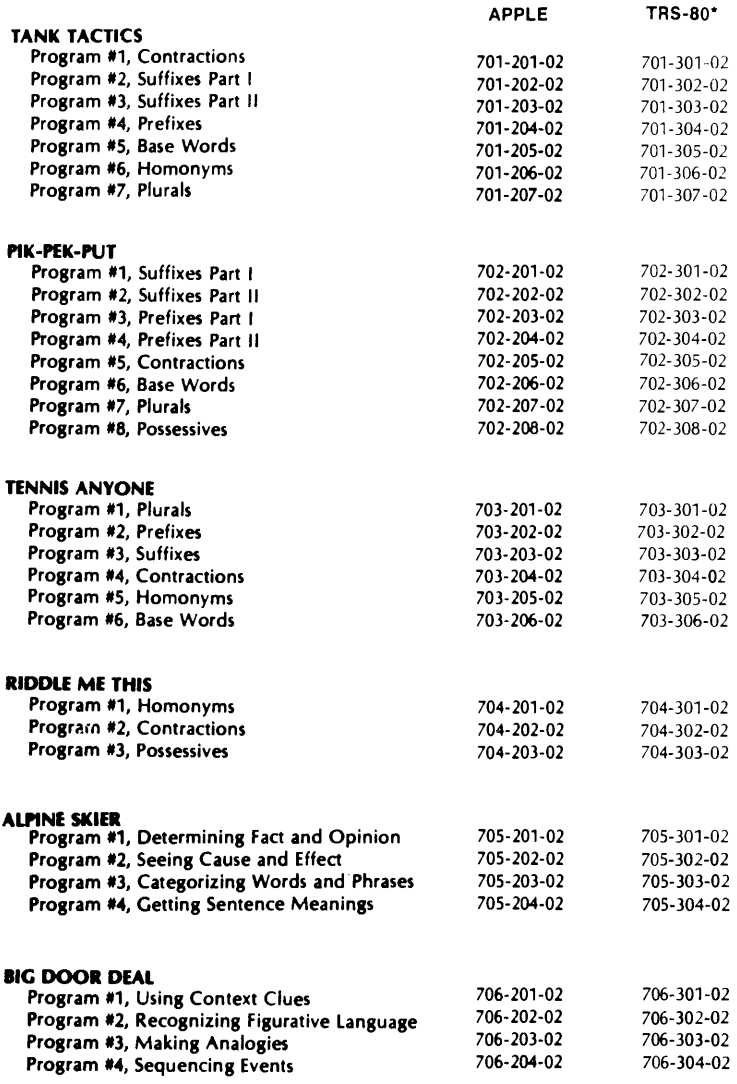

' ! ·I 11 <sup>~</sup>*1* i

·Specify whether Model I or Ill